## **User Guide**

Nokia 208 Dual SIM

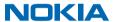

### Psst...

This guide isn't all there is...

The instructions in this user guide are based on the latest available software version. If your device has not been updated to the latest available software, there may be differences in the availability and functionality of some features.

For info on Microsoft Mobile Service terms and Privacy policy, go to www.nokia.com/privacy.

## **User Guide**

Nokia 208 Dual SIM

### **Contents**

| Psst                             | 2  | Take a self-portrait             | 19 |
|----------------------------------|----|----------------------------------|----|
| For your safety                  | 4  | Send a photo or video            | 20 |
| Get started                      | 5  | Internet                         | 21 |
| Keys and parts                   | 5  | Browse the web                   | 21 |
| Insert a SIM card and battery    | 5  | Add a website to your favourites | 21 |
| Insert a second SIM card         | 7  | Entertainment                    | 22 |
| Insert a memory card             | 7  | Play a song                      | 22 |
| Charge the battery               | 8  | Listen to the radio              | 22 |
| Set which SIM card to use        | 9  | Office                           | 24 |
| Copy content from your old phone | 9  | Add a calendar entry             | 24 |
| Basics                           | 11 | Change the time and date         | 24 |
| Explore your phone               | 11 | Set an alarm                     | 24 |
| Display indicators               | 12 | Phone management & connectivity  | 25 |
| Prolong battery life             | 12 | Share your content using Slam    | 25 |
| Personalise your home screen     | 13 | Back up content to a memory card | 25 |
| Change your ringtone             | 13 | Restore original settings        | 26 |
| Set a song as your ringtone      | 13 | Update your phone software       | 26 |
| Nokia Store                      | 14 | Access codes                     | 26 |
| Write text                       | 14 | Product and safety info          | 28 |
| People & messaging               | 15 |                                  |    |
| Make or answer a call            | 15 |                                  |    |
| Save a name and phone number     | 15 |                                  |    |
| Send a message                   | 16 |                                  |    |
| Check your voice mail            | 16 |                                  |    |
| Mail for Exchange                | 17 |                                  |    |
| Set up your mail account         | 17 |                                  |    |
| Send a mail                      | 18 |                                  |    |
| Get social                       | 18 |                                  |    |
| Camera                           | 19 |                                  |    |
| Take a photo                     | 19 |                                  |    |

## For your safety

Read these simple guidelines. Not following them may be dangerous or illegal. For further info, read the complete user guide.

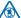

#### **SWITCH OFF IN RESTRICTED AREAS**

Switch the device off when mobile phone use is not allowed or when it may cause interference or danger, for example, in aircraft, in hospitals or near medical equipment, fuel, chemicals, or blasting areas. Obey all instructions in restricted areas.

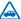

#### **ROAD SAFETY COMES FIRST**

Obey all local laws. Always keep your hands free to operate the vehicle while driving. Your first consideration while driving should be road safety.

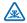

#### INTERFERENCE

All wireless devices may be susceptible to interference, which could affect performance.

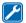

### **QUALIFIED SERVICE**

Only qualified personnel may install or repair this product.

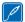

#### BATTERIES, CHARGERS, AND OTHER ACCESSORIES

Use only batteries, chargers, and other accessories approved by Microsoft Mobile for use with this device. Do not connect incompatible products.

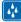

#### **KEEP YOUR DEVICE DRY**

Your device is not water-resistant. Keep it dry.

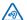

#### PROTECT YOUR HEARING

To prevent possible hearing damage, do not listen at high volume levels for long periods. Exercise caution when holding your device near your ear while the loudspeaker is in use.

### **Get started**

Get to grips with the basics, and have your phone up and running in no time.

### **Keys and parts**

Explore the keys and parts of your new phone.

- 1 Audio connector (3.5 mm AHJ)
- 2 Micro-USB connector
- 3 Scroll key. Also used to change the volume. Press the key up or down.
- 4 End/Power key
- 5 Microphone
- 6 Call key
- 7 Selection keys
- 8 Earpiece
- 9 Camera lens. Before using the camera, remove the protective tape from the lens.
- 10 Back cover release button
- 11 Antenna area

Avoid touching the antenna area while the antenna is in use. Contact with antennas affects the communication quality and may reduce battery life due to higher power level during operation.

Do not connect to products that create an output signal, as this may damage the device. Do not connect any voltage source to the audio connector. If you connect an external device or headset, other than those approved for use with this device, to the audio connector, pay special attention to volume levels.

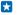

**Tip:** Lock the keys when not using your phone. Select **Menu**, and press \*. To unlock, select **Unlock**, and press \*.

Your phone uses S40 software.

The images in this guide may differ from your device screen.

## Insert a SIM card and battery

Learn how to insert a SIM card and the battery.

The SIM1 holder under the battery can be used for both 3G and 2G SIMs. The SIM2 slot on the right edge of the phone can only be used for 2G SIMs.

1. Press the release button, and lift and remove the back cover.

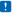

**Note:** Switch the device off and disconnect the charger and any other device before removing any covers. Avoid touching electronic components while changing any covers. Always store and use the device with any covers attached.

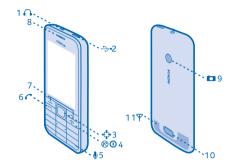

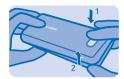

2. If the battery is in the phone, lift it out.

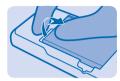

- 3. Lift the cover of the SIM1 holder, and put the SIM in, contact area face down.
- Important: Your device uses a micro-SIM card, also known as a mini-UICC SIM card. Use of incompatible SIM cards, or use of SIM card adapters, may damage the card or the device, and may corrupt data stored on the card.

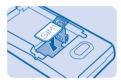

4. Line up the battery contacts, and put the battery in.

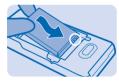

**5.** Press the back cover down until it locks into place. To switch the phone on, press and hold the power key on until the phone vibrates.

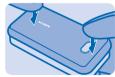

#### Insert a second SIM card

You can easily add a second SIM card (SIM2) without removing the battery.

- 1. Press the release button, and lift and remove the back cover.
- Note: Switch the device off and disconnect the charger and any other device before removing any covers. Avoid touching electronic components while changing any covers. Always store and use the device with any covers attached.

If you only have one SIM card, put the card into the SIM1 card holder. Some features and services may only be available when using the SIM card in the SIM1 card holder. If there is a SIM card only in the SIM2 card holder, you can only make emergency calls.

Both SIM cards are available at the same time when the device is not being used, but while one SIM card is active, for example, making a call, the other may be unavailable.

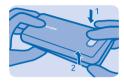

2. Push the SIM in with the contact area face down until it locks into place. The SIM2 slot can only be used for 2G SIMs.

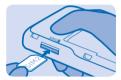

3. To remove the SIM, push the card in until it's released, then pull it out.

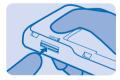

### Insert a memory card

Read on to learn how to insert a memory card into your phone.

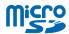

Use only compatible memory cards approved for use with this device. Incompatible cards may damage the card and the device and corrupt data stored on the card.

- 1. Press the release button, and lift and remove the back cover.
- Note: Switch the device off and disconnect the charger and any other device before removing any covers. Avoid touching electronic components while changing any covers. Always store and use the device with any covers attached.

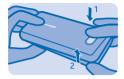

2. Push the card in with the contact area face down until it locks into place.

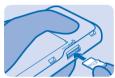

- 3. To remove, push the card in, until it is released.
- (Important: Do not remove the memory card when an app is using it. Doing so may damage the memory card and the device and corrupt data stored on the card.

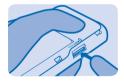

### Charge the battery

Your battery has been partially charged at the factory, but you may need to recharge it before you can use your phone.

1. Plug the charger into a wall outlet.

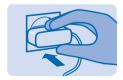

 ${\bf 2.}$  Connect the charger to the phone. When done, unplug the charger from the phone, then from the wall outlet.

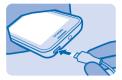

If the battery is completely discharged, it may take up to 20 minutes before the charging indicator is displayed.

Tip: You can use USB charging when a wall outlet is not available. Data can be transferred while charging the device. The efficiency of USB charging power varies significantly, and it may take a long time for charging to start and the device to start functioning.

Make sure your computer is switched on.

### Set which SIM card to use

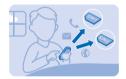

You can set the default SIM card to use to make a call, send a message, or connect to the internet. If you name your SIMs, you can see at a glance which is, for example, for work and which is for personal use

- 1. Select Menu > SIM mgr..
- 2. To decide every time which SIM to use, select Ask every time.
- 3. Select SIM1 or SIM2 to set which SIM to use for which connection.

#### Rename your SIM card Select Options > Rename.

### Copy content from your old phone

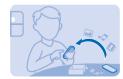

Easily get your contacts, calendar entries, and other stuff to your new phone.

- 1. Switch Bluetooth on in both phones. To switch Bluetooth on on your new phone, select Menu > Settings > Connectivity > Bluetooth.
- 3. Select what you want to copy, then select **Done**.
- **4.** Choose your old phone from the list of found devices.
- 5. If asked, create a one-time passcode (such as 123), and select **OK**.
- **6.** Check that the codes match on both phones.
- 7. Follow the instructions shown on both phones.

## **Basics**

Learn how to get the most out of your new phone.

## **Explore your phone**

Explore your phone with a simple key press.

1. To see the apps and features of your phone, press Menu.

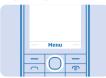

2. To go to an app or feature, press the scroll key up, down, left, or right.

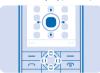

3. To open the app or select the feature, press Select.

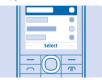

4. To go back to the previous view, press Back.

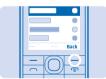

**5.** To go back to the home screen, press **.** 

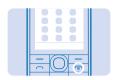

### **Display indicators**

The display indicators on your phone tell you the current time, battery and signal strength, and much more.

You have unread messages sent to SIM1, SIM2, or both.

**♣** You have unsent or failed messages from SIM1, SIM2, or both.

The keys are locked.

An alarm is set.

Bluetooth is on.

The phone is connected to a GSM network.

All incoming calls to SIM1, SIM2, or both are forwarded to another number.

The phone is connected to a headset.

The phone is connected to a device, such as a PC, with a USB cable.

The type of mobile network you're currently connected to may be shown with a single letter, a combination of letters, or a combination of letters and numbers. For example, **2G**, depending on your network service provider.

The icons may vary depending on your region or network service provider.

### **Prolong battery life**

Get the most out of your phone while getting the battery life you need. There are steps you can take to save power on your phone.

- · Always charge the battery fully.
- Mute unnecessary sounds, such as key press sounds.
- $\bullet \quad \text{Use wired headphones, rather than the loudspeaker}.\\$

To save power, you can:

| Lower the backlight brightness                     | Select Menu > Settings > Display > Backlight, and change the setting for Backlight intensity. |
|----------------------------------------------------|-----------------------------------------------------------------------------------------------|
| Set the backlight to switch off after a short time | Select Menu > Settings > Display > Backlight, and change the setting for Backlight time-out.  |

Use network connections selectively

- Switch Bluetooth on only when needed.
- If you're listening to music or otherwise using your phone, but don't want to make or receive calls, switch flight mode on. Select Menu > Settings > Profiles > Flight > Activate.

### Personalise your home screen

Want to open your favourite apps straight from the home screen? You can add, remove, and rearrange items on your home screen.

- 1. Scroll down on the home screen, and select Options > Personalise view.
- 2. Select a bar and an item, such as Notifications.
- 3. Select Done > Yes.
- ★ Tip: To add more apps, scroll to the shortcut bar on the home screen, and select Options > Change shortcut.

### Change your ringtone

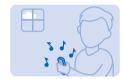

Set a ringtone for your phone. You can set a different ringtone for each SIM card.

- 1. Select Menu > Settings > Tones, and scroll to the ringtone options. If asked, select a SIM card.
- 2. Use the scroll key to select Open Files.
- 3. Select Tones > Ringtones.
- 4. Select the ringtone.
- Tip: To switch between the silent and normal profile, press and hold #.

### Set a song as your ringtone

You can set a song from the music player as your ringtone.

- 1. When setting a ringtone, scroll left to select **Open Files**, and select the song.
- 2. You can mark a section of a song to use as a ringtone. Select Yes.
- 3. To move the start point  $\P$ , scroll left or right. To move the end point  $\blacktriangle$  in the same way, scroll down. When you're ready, select **Done**.
- 4. Select Save.

The edited ringtone doesn't replace the original ringtone or sound clip. Preset ringtones can't be edited, and not all formats of ringtones are supported.

### **Nokia Store**

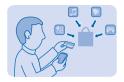

Download mobile games, apps, themes, wallpapers, and ringtones to your phone from Nokia Store.

#### Select Menu > Store.

Many items are free of charge; some you need to pay for with your credit card or on your phone bill.

The availability of payment methods depends on your country of residence and your network service provider.

To learn more about Nokia Store, go to store.nokia.com.

#### Write text

Want to write a note or maybe use more than one language in your message? Writing with the keypad is easy and fun.

Press a key repeatedly until the letter is shown.

#### Type in a special character or punctuation mark

Press \*, and select the character.

#### Switch between character cases and text input methods

Press #. This may not be available in all languages.

#### Type in a number

Press and hold #, and select Number mode. To go back to letter mode, press and hold #.

#### Switch predictive text on or off

Select **Options** > **Prediction**, and select **On** or **Off**. Not all languages are supported.

#### Change the writing language

Select Options > Writing language.

## People & messaging

Contact your friends and family, and share your files, such as photos, using your phone. Stay tuned with the latest updates to your social networking services even when on the go.

#### Make or answer a call

Learn how to make or answer a call with your new phone.

1. On the home screen, type in the phone number.

To type in the + character, used for international calls, press \* twice.

- 2. Press . If asked, select which SIM to use.
- 3. To end the call, press .

When someone calls you, press 
to answer.

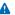

**Warning:** When the flight profile is activated, you cannot make or receive any calls, or use other features that require network coverage. To make a call, switch to another profile.

Switch the device off when mobile phone use is not allowed or when it may cause interference or danger, for example, in aircraft, near medical equipment, fuel, chemicals, or blasting areas.

#### Call last dialled number

On the home screen, press , select the number, and press .

### View your missed calls

On the home screen, press View. To call back, select the number, and press ...

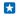

Tip: To view missed calls later, select Menu > Contacts > Log > Missed calls. Missed and received calls are logged only if supported by the network, and the phone is switched on and within the network service area.

### Save a name and phone number

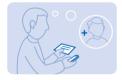

Add new contacts to your phone.

- 1. Select Menu > Contacts.
- 2. Select Add new. If asked, select where to save the contact.
- 3. Type in the phone number, and select OK.
- 4. Write the name, and select Save.

### Send a message

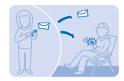

With text and multimedia messages, you can quickly contact your friends and family.

- 1. Select Menu > Messaging.
- 2. Select Create message.
- 3. Write your message.
- 4. To add an attachment, such as a photo or video, select **Options** > **Insert object**.
- 5. To add a contact as a recipient, select **Send to > Contacts**. To type in a number, select **Number or mail**.
- 6. Select Send. If asked, select which SIM to use.

Only compatible devices can receive and show multimedia messages. Messages may look different in different devices.

You can send text messages that are longer than the character limit for a single message. Longer messages are sent as two or more messages. Your service provider may charge accordingly. Characters with accents, other marks, or some language options, take more space, and limit the number of characters that can be sent in a single message.

### Check your voice mail

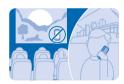

Did you let your calls go to voice mail when you couldn't answer? Listen to the messages people have left you at a convenient time.

To use voice mail, you may need to subscribe to the service. For more info, contact your network service provider.

Before using your voice mailbox, get your voice mailbox number from your network service provider. Check your order confirmation or your network service provider's support website.

To set up your voicemail, select **Menu > Messaging > More > Voicemails > Voice mailbox no.**, and type in your voice mailbox number.

- 1. To check your voice mail when you just missed a call, select View on the home screen.
- 2. Select Options > Call sender.
- **Tip:** To quickly call your voice mail, press and hold **1** on the home screen.

#### Listen to your voice mail later

Select Menu > Messaging > More > Voicemails > Listen to voicemails.

### Mail for Exchange

Would you like to have your work mail, contacts, and calendar at hand, whether you are sitting by your computer or on the go with your phone? You can sync the important content between your phone and a Microsoft Exchange server.

Mail for Exchange can be set up only if your company has a Microsoft Exchange server. In addition, your company IT administrator must have activated Microsoft Exchange ActiveSync for your account.

Before starting the setup, make sure you have the following:

- A corporate mail address
- Your Exchange server name (contact your company IT department)
- Your network domain name (contact your company IT department)
- Your office network password

Depending on the Exchange server configuration, you may need to type in additional info during the setup. If you don't know the correct info, contact your company IT department.

During the setup, you can define how often you want your phone to sync your mail with the server. Only content defined when setting up the account is synced. To sync additional content, change the Mail for Exchange account settings.

With Mail for Exchange, it may be mandatory to use the lock code.

This device is able to communicate with Microsoft Exchange ActiveSync enabled servers. The provision of this device to you does not grant you, and you do not receive, any rights under any Microsoft intellectual property with respect to any server software, or server device, that is accessed using this device or with respect to use of Microsoft Exchange ActiveSync apart from this device.

## Set up your mail account

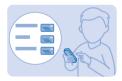

Do you use more than one mail address? You can have several mail accounts on your phone.

You must be connected to the internet to set up a mail account, and to send and receive mail.

- 1. Select Menu > Mail.
- 2. Select a mail service, and sign in.
- Tip: If you don't have a mail address, you can create a Nokia Mail account during setup.

You can add a Mail for Exchange account to your phone if you want to sync your work or other mail, including contacts and calendar, with your phone. Select **Menu > Apps > My apps > Mail for Exchange** and a mail account, and type in the required details.

#### Add a mail account later

Select Menu > Mail > Add account and a mail service, and sign in.

### Send a mail

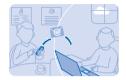

Would you like to send a mail while on the go? With your phone, you can read and send mail, even when not sitting at your desk.

- 1. Select Menu > Mail and a mail account. If asked, select which SIM to use.
- 2. In the mailbox, select Options > Compose new.
- 3. To add a recipient from your contacts, select Add. You can also write the address. You can add more than one recipient.
- 4. Write the subject and your message.
- 5. To attach a file, such as a photo, select **Options** > **Attach**.
- 6. Select Send.

#### Reply to a mail

To reply to a mail, open the mail, and select **Options** > **Reply**.

#### Get social

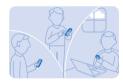

Use the Notifications app to see what's happening with your friends.

Sign in to your social networking services.

- 1. Select Menu > Apps.
- 2. Select My apps > Notifications.
- Tip: Add Notifications to your home screen to see the latest updates.

#### Switch notifications off

In the Notifications app, select **Options** > **Settings**, scroll left or right, and select **Save**..

### Camera

Why carry a separate camera if your phone has all you need for capturing memories? With your phone camera, you can easily take photos or record videos.

### Take a photo

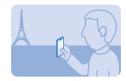

Capture the best moments with your phone camera.

- 1. To switch the camera on, select Menu > Camera.
- 2. To zoom in or out, scroll up or down.
- 3. To take the photo, select .
- Tip: To record a video, scroll right, and select .

The photos are saved in Menu > Photos.

Switch the camera off

Select **5**.

## Take a self-portrait

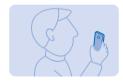

It's easy to take a self-portrait with your phone camera.

- **1.** To switch the camera on, select **Menu** > **Camera**.
- 2. Select = > 1.
- 3. Hold the phone with the camera facing you, and follow the instructions you hear. When ready, the phone takes the photo automatically.

### Send a photo or video

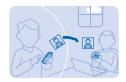

Send your best shots to your friends and family in a multimedia message or mail, or using Bluetooth.

- 1. Select Menu > Photos.
- 2. Go to the photo, and select **Options** > **Share** and how you want to send.
- **Tip:** To send a video, select **Menu** > **Videos**, the video you want to send, and **Options** > **Share**.

### Send several photos or videos at the same time

Go to the folder where the photos or videos are, and select **Options > Mark** and an option. To send, select **Options > Share marked** and how you want to send.

### Internet

Learn how to browse the web

### Browse the web

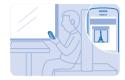

Catch up on the news, and visit your favourite websites on the go.

- 1. Select Menu > Internet.
- 2. Select the address bar.
- 3. Write a web address.
- **Tip:** To search the internet, write a search word in the address bar. If asked, select your default search engine.

#### Zoom in

Select a section of the page.

Tip: To view the page in a single column of larger, readable text and pictures without having to zoom in, select Options > Settings, and switch Column view to On.

### Add a website to your favourites

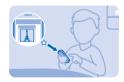

If you visit the same websites all the time, add them to your favourites, so you can easily access them.

- 1. Select Menu > Internet.
- 2. Go to a website.
- 3. Select Options > Add to favourites.

### Go to a favourite website

Open the Favourites tab, and select a favourite.

## **Entertainment**

Having a spare moment and in need of entertainment? Learn how to listen to music or the radio on your phone.

### Play a song

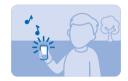

Play music stored in the phone memory or on the memory card.

- 1. Select Menu > Music.
- 2. Select a song. To pause or resume playing, select | or >.

## Skip to the beginning of the current song

Scroll left.

### Skip to the previous song

Scroll left twice.

#### Skip to the next song

Scroll right.

### Fast-forward or rewind

Press and hold the scroll key to the right or left.

### Close the music player

Press the end key.

## Set the music player to play in the background

Select Options > Play in background.

### Close the music player when it is playing in the background

Press and hold the end key.

### Listen to the radio

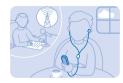

You can listen to FM radio stations using your phone – just select a station.

To listen to the radio, you need to connect a compatible headset to the device. The headset acts as an antenna.

Select Menu > Radio.

## Change the volume

Scroll up or down.

### Close the radio

Press the end key.

# Set the radio to play in the background Select Options > Play in background.

## Close the radio when it is playing in the background

Press and hold the end key.

### Office

Learn how to use the calendar to keep yourself organised.

### Add a calendar entry

Need to remember an appointment? Add it to your calendar.

- 1. Select Menu > Calendar.
- 2. Select a date and View > Add.
- 3. Select an entry type.
- 4. Fill in the fields, and select Save.

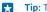

**Tip:** To delete an entry, go to the entry, and select **Options** > **Delete**.

## Change the time and date

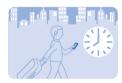

You can set your phone clock manually.

Select Menu > Settings > Date and time.

#### Change the time zone when travelling

Select Date & time settings > Time zone:, scroll left or right to select the time zone of your location, and select Save.

#### Set an alarm

You can use your phone as an alarm clock.

- 1. Select Menu > Apps > Alarm clock.
- 2. Select Options > Add new alarm, set the alarm time, and select Save.
- **Tip:** To change an existing alarm, select the alarm, select **Open**, edit the alarm time, and select **Save**.

### Repeat the alarm

Switch Repeat: to On, and select the days and Done.

## Phone management & connectivity

Take care of your phone and its contents. Learn how to connect to accessories and networks, transfer files, create backups, lock your phone, and keep the software up to date.

### Share your content using Slam

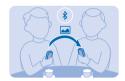

With Slam, sharing your content is now easier than ever.

- 1. Select Menu > Settings > Connectivity > Bluetooth > On.
- 2. Select Phone visibility > Always visible to make your phone visible to others.
- 3. Select, for example, a photo to share and Options > Share > Via Slam.
- 4. Move your phone close to the other phone.

Slam searches for the nearest phone, and sends the item to it.

Operating the device in hidden mode is a safer way to avoid malicious software. Do not accept Bluetooth connection requests from sources you do not trust. You can also switch the Bluetooth function off when you are not using it.

### Back up content to a memory card

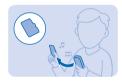

Want to make sure you won't lose any important files? You can back up your phone memory to a compatible memory card.

- 1. Select Menu > Settings > Sync & backup.
- 2. Select Create backup.
- 3. Select what you want to back up, then press Done.

#### Restore a backup

Select **Restore backup** and what you want to restore, then press **Done**.

### Restore original settings

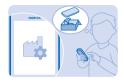

If your phone is not working properly, you can reset some settings to their original values.

- 1. End all calls and connections.
- 2. Select Menu > Settings > Rest. fact. sett. > Settings only.
- 3. Type in the security code.

This does not affect documents or files stored on your phone.

After restoring the original settings, your phone switches off and then on again. This may take longer than usual.

### Update your phone software

You can update your phone software wirelessly. You can also set your phone to automatically check for updates.

You can only update your software when using the SIM in the internal SIM holder.

- 1. Select Menu > Settings > Phone > Device updates.
- 2. To check if there is an update available and to download it, select **Downl. phone sw**.

The update may take several minutes. If you encounter problems, contact your network service provider.

After the update, go to www.nokia.com/support to get your new user guide.

Your network service provider may send updates over the air directly to your phone. For more info on this network service, contact your network service provider.

Using services or downloading content, including free items, may cause the transfer of large amounts of data, which may result in data costs.

Before starting the update, connect a charger or make sure the device battery has enough power.

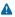

**Warning:** If you install a software update, you cannot use the device, even to make emergency calls, until the installation is completed and the device is restarted.

### **Access codes**

Ever wondered what the different codes on your phone are for?

| PIN or PIN2 code | These protect your SIM card against unauthorised use or are required to access some features. |
|------------------|-----------------------------------------------------------------------------------------------|
| (4-8 digits)     |                                                                                               |

|                                     | You can set your phone to ask for the PIN code when you switch it on.                                                                                                  |
|-------------------------------------|----------------------------------------------------------------------------------------------------|
|                                     | If you forget the codes or they aren't supplied with your card, contact your network service provider.                                                                 |
|                                     | If you type in the code incorrectly 3 times in a row, you need to unblock the code with the PUK or PUK2 code.                                                          |
| PUK or PUK2                         | These are required to unblock a PIN or PIN2 code.                                                                                                    |
|                                     | If not supplied with your SIM card, contact your network service provider.                                                                                             |
| Security code (lock code, password) | This helps you protect your phone against unauthorised use.                                                                                                    |
|                                     | You can set your phone to ask for the lock code that you define. The default lock code is 12345.                                                                       |
|                                     | Keep the code secret and in a safe place, separate from your phone.                                                                                                    |
|                                     | If you forget the code and your phone is locked your phone will require service. Additional charges may apply, and all the personal data on your phone may be deleted. |
|                                     | For more info, contact the nearest care point for your phone, or your phone dealer.                                                                                    |
| IMEI                                | This is used to identify phones in the network.<br>You may also need to give the number to your<br>care point services.                                                |
|                                     | To view your IMEI number, dial *#06#.                                                                                                    |

## Product and safety info

#### Network services and costs

You can only use your device on the GSM 850, 900, 1800, 1900; WCDMA 900, 2100 MHz networks. You need a subscription with a service provider.

Using some features and downloading content require a network connection and may result in data costs. You may also need to subscribe to some features.

### **Emergency calls**

- 1. Make sure the device is switched on.
- 2. Check for adequate signal strength.

You may also need to do the following:

- Put a SIM card in the device, if supported by your device.
- Switch the call restrictions off in your device, such as call barring, fixed dialling, or closed user group.
- Make sure the flight profile is not activated.
- If the device keys are locked, unlock them.
- 3. Press the end key repeatedly, until the home screen is shown.
- 4. Type in the official emergency number for your present location. Emergency call numbers vary by location.
- 5. Press the call key.
- 6. Give the necessary info as accurately as possible. Do not end the call until given permission to do so.

When you switch your device on for the first time, you are asked to create your Nokia account. To make an emergency call during the account setup, press the call key.

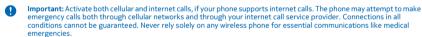

### Take care of your device

Handle your device, battery, charger and accessories with care. The following suggestions help you keep your device operational.

- Keep the device dry. Precipitation, humidity, and all types of liquids or moisture can contain minerals that corrode electronic
  circuits. If your device gets wet, remove the battery, and let the device dry.
- Do not use or store the device in dusty or dirty areas.
- Do not store the device in high temperatures. High temperatures may damage the device or battery.
- Do not store the device in cold temperatures. When the device warms to its normal temperature, moisture can form inside
  the device and damage it.
- Do not open the device other than as instructed in the user guide.
- Unauthorised modifications may damage the device and violate regulations governing radio devices.
- . Do not drop, knock, or shake the device or the battery. Rough handling can break it.
- Only use a soft, clean, dry cloth to clean the surface of the device.
- Do not paint the device. Paint can prevent proper operation.
- For optimal performance, switch the device off and remove the battery from time to time.
- Keep the device away from magnets or magnetic fields.
- To keep your important data safe, store it in at least two separate places, such as your device, memory card, or computer, or write down important info.

#### Recycle

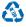

Always return your used electronic products, batteries, and packaging materials to dedicated collection points. This way you help prevent uncontrolled waste disposal and promote the recycling of materials. All materials of the device can be recovered as materials and energy. Check how to recycle your products at www.nokia.com/recycle

#### Crossed-out wheeled-bin symbol

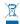

The crossed-out wheeled-bin symbol on your product, battery, literature, or packaging reminds you that all electrical and electronic products and batteries must be taken to separate collection at the end of their working life. Do not dispose of these products as unsorted municipal waste: take them for recycling. For info on your nearest recycling point, check with your local waste authority, or go to www.nokia.com/support. For more info on the environmental attributes of your device, see www.nokia.com/ecoprofile.

### **About Digital Rights Management**

When using this device, obey all laws and respect local customs, privacy and legitimate rights of others, including copyrights. Copyright protection may prevent you from copying, modifying, or transferring photos, music, and other content.

Digital rights management (DRM) protected content comes with an associated licence that defines your rights to use the content.

With this device you can access content protected with OMA DRM 2.0. If certain DRM software fails to protect the content, content owners may ask that such DRM software's ability to access new DRM-protected content be revoked. Revocation may also prevent renewal of such DRM-protected content already in your device. Revocation of such DRM software does not affect the use of content protected with other types of DRM or the use of non-DRM-protected content.

### Battery and charger info

Use your device only with an original BL-5C rechargeable battery.

Charge your device with AC-20 or AC-18 charger. Charger plug type may vary.

Microsoft Mobile may make additional battery or charger models available for this device.

#### Battery and charger safety

Always switch the device off and unplug the charger before removing the battery. To unplug a charger or an accessory, hold and pull the plug, not the cord.

When your charger is not in use, unplug it. If left unused, a fully charged battery will lose its charge over time.

Always keep the battery between 15°C and 25°C (59°F and 77°F) for optimal performance. Extreme temperatures reduce the capacity and lifetime of the battery. A device with a hot or cold battery may not work temporarily.

Accidental short-circuiting can happen when a metallic object touches the metal strips on the battery. This may damage the battery or the other object.

Do not dispose of batteries in a fire as they may explode. Obey local regulations. Recycle when possible. Do not dispose as household waste.

Do not dismantle, cut, crush, bend, puncture, or otherwise damage the battery in any way. If a battery leaks, do not let liquid touch skin or eyes. If this happens, immediately flush the affected areas with water, or seek medical help. Do not modify, attempt to insert foreign objects into the battery, or immerse or expose it to water or other liquids. Batteries may explode if damaged.

Use the battery and charger for their intended purposes only. Improper use, or use of unapproved or incompatible batteries or chargers may present a risk of fire, explosion, or other hazard, and may invalidate any approval or warranty. If you believe the battery or charger is damaged, take it to a service centre before continuing to use it. Never use a damaged battery or charger. Only use the charger indoors. Do not charge your device during a lightning storm.

#### Small children

Your device and its accessories are not toys. They may contain small parts. Keep them out of the reach of small children.

### Medical devices

Operation of radio transmitting equipment, including wireless phones, may interfere with inadequately shielded medical devices' function. Consult a physician or the medical device's manufacturer to determine if it is adequately shielded from external radio energy.

### Implanted medical devices

To avoid potential interference, manufacturers of implanted medical devices recommend a minimum separation of 15.3 centimetres (6 inches) between a wireless device and the medical device. Persons who have such devices should:

- Always keep the wireless device more than 15.3 centimetres (6 inches) from the medical device.
- Not carry the wireless device in a breast pocket.
- Hold the wireless device to the ear opposite the medical device.
- Switch the wireless device off if there is any reason to suspect that interference is taking place.
- Follow the manufacturer directions for the implanted medical device.

If you have any questions about using your wireless device with an implanted medical device, consult your health care provider.

### Hearing

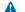

**Warning:** When you use the headset, your ability to hear outside sounds may be affected. Do not use the headset where it can endanger your safety.

Some wireless devices may interfere with some hearing aids.

### Protect your device from harmful content

Your device may be exposed to viruses and other harmful content. Take the following precautions:

- Be cautious when opening messages. They may contain malicious software or otherwise be harmful to your device or computer.
- Be cautious when accepting connectivity requests, browsing the internet, or downloading content. Do not accept Bluetooth connections from sources you do not trust.
- Only install and use services and software from sources that you trust and that offer adequate security and protection.
- Install antivirus and other security software on your device and any connected computer. Only use one antivirus app at a
  time. Using more may affect performance and operation of the device and/or computer.
- If you access preinstalled bookmarks and links to third party internet sites, take the appropriate precautions. Microsoft Mobile does not endorse or assume liability for such sites.

### **Vehicles**

Radio signals may affect improperly installed or inadequately shielded electronic systems in vehicles. For more info, check with the manufacturer of your vehicle or its equipment.

Only qualified personnel should install the device in a vehicle. Faulty installation may be dangerous and invalidate your warranty. Check regularly that all wireless device equipment in your vehicle is mounted and operating properly. Do not store or carry flammable or explosive materials in the same compartment as the device, its parts, or accessories. Do not place your device or accessories in the air bag deployment area.

### Potentially explosive environments

Switch your device off in potentially explosive environments, such as near petrol pumps. Sparks may cause an explosion or fire resulting in injury or death. Note restrictions in areas with fuel; chemical plants; or where blasting operations are in progress. Areas with a potentially explosive environment may not be clearly marked. These usually are areas where you are advised to switch your engine off, below deck on boats, chemical transfer or storage facilities, and where the air contains chemicals or particles. Check with the manufacturers of vehicles using liquefied petroleum gas (such as propane or butane) if this device can be safely used in their vicinity.

### **Certification information (SAR)**

This mobile device meets guidelines for exposure to radio waves.

For information on SAR, see the printed user guide, or go to www.nokia.com/sar.

### **Support messages**

To help you take maximum advantage of your phone and services, you receive free customised text messages from Microsoft Mobile. The messages contain tips and tricks and support.

To stop receiving the messages, select Menu > Settings > Nokia account > News and Offers.

To provide the service described above, your mobile phone number, the serial number of your phone, and some identifiers of the mobile subscription are sent to Microsoft Mobile when you use the phone for the first time. Some or all information may also be sent to Microsoft Mobile when updating software. This information may be used as specified in the privacy policy, available at www.mokia.com

### Copyrights and other notices

**DECLARATION OF CONFORMITY** 

**C€**0168

Hereby, Microsoft Mobile Oy declares that this RM-949 product is in compliance with the essential requirements and other relevant provisions of Directive 1999/5/EC. A copy of the Declaration of Conformity can be found at <a href="https://www.nokia.com/global/declaration/declaration-of-conformity">www.nokia.com/global/declaration/declaration-of-conformity</a>.

The availability of products, features, apps and services may vary by region. Microsoft Mobile may, in its sole discretion, change, correct or discontinue any of its services in whole or in part. For more info, contact your dealer or your service provider. This device may contain commodities, technology or software subject to export laws and regulations from the US and other countries. Diversion contrary to law is prohibited.

The contents of this document are provided "as is". Except as required by applicable law, no warranties of any kind, either express or implied, including, but not limited to, the implied warranties of merchantability and fitness for a particular purpose, are made in relation to the accuracy, reliability or contents of this document. Microsoft Mobile reserves the right to revise this document or withdraw it at any time without prior notice.

To the maximum extent permitted by applicable law, under no circumstances shall Microsoft Mobile or any of its licensors be responsible for any loss of data or income or any special, incidental, consequential or indirect damages howsoever caused.

Reproduction, transfer or distribution of part or all of the contents in this document in any form without the prior written permission of Microsoft Mobile is prohibited. Microsoft Mobile operates a policy of continuous development. Microsoft Mobile reserves the right to make changes and improvements to any of the products described in this document without prior notice.

Microsoft Mobile does not make any representations, provide a warranty, or take any responsibility for the functionality, content, or end-user support of third-party apps provided with your device. By using an app, you acknowledge that the app is provided as is.

Downloading of maps, games, music and videos and uploading of images and videos may involve transferring large amounts of data. Your service provider may charge for the data transmission. The availability of particular products, services and features may vary by region. Please check with your local dealer for further details and availability of language options.

TM © 2014 Microsoft Mobile. All rights reserved. Nokia is a registered trademark of Nokia Corporation. Third party products/ names may be TM of respective owner.

The Bluetooth word mark and logos are owned by the Bluetooth SIG, Inc. and any use of such marks by Microsoft Mobile is under license.

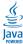

Oracle and Java are registered trademarks of Oracle and/or its affiliates.

This product is licensed under the MPEG-4 Visual Patent Portfolio License (i) for personal and noncommercial use in connection with information which has been encoded in compliance with the MPEG-4 Visual Standard by a consumer engaged in a personal and noncommercial activity and (ii) for use in connection with MPEG-4 video provided by a licensed video provider. No license is granted or shall be implied for any other use. Additional information, including that related to promotional, internal, and commercial uses, may be obtained from MPEG LA, LLC. See www.mpegla.com.